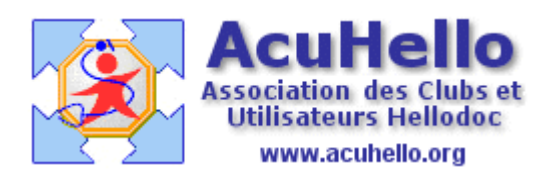

20 avril 2009

## **Dépenses – 2 – Premiers paramétrages**

## **Renseigner les comptes spéciaux**

Comme dit dans le premier article sur les dépenses, il vous faut aller au niveau des « options » du menu « Outils » de votre comptabilité libérale. Outre les données administratives des différents onglets, **il faut remplir comme ci-dessous la partie « Comptes »** si ce n'est déjà fait. Rappelez-vous, c'est ce qui bloquait lors de votre premier essai. Peut importe pour le moment ce que cela veut dire, seulement pour la ligne trois, « **compte de répartition personnelles** », cela concerne les dépenses mixtes : la partie professionnelle seule ira en dépense professionnelle, l'autre partie, en principe part privée, peut être assimilée à une dépense personnelle, donc à un prélèvement personnel ; **ce compte personnel de dépenses n'est donc pas relié à une rubrique de l'état fiscal.** 

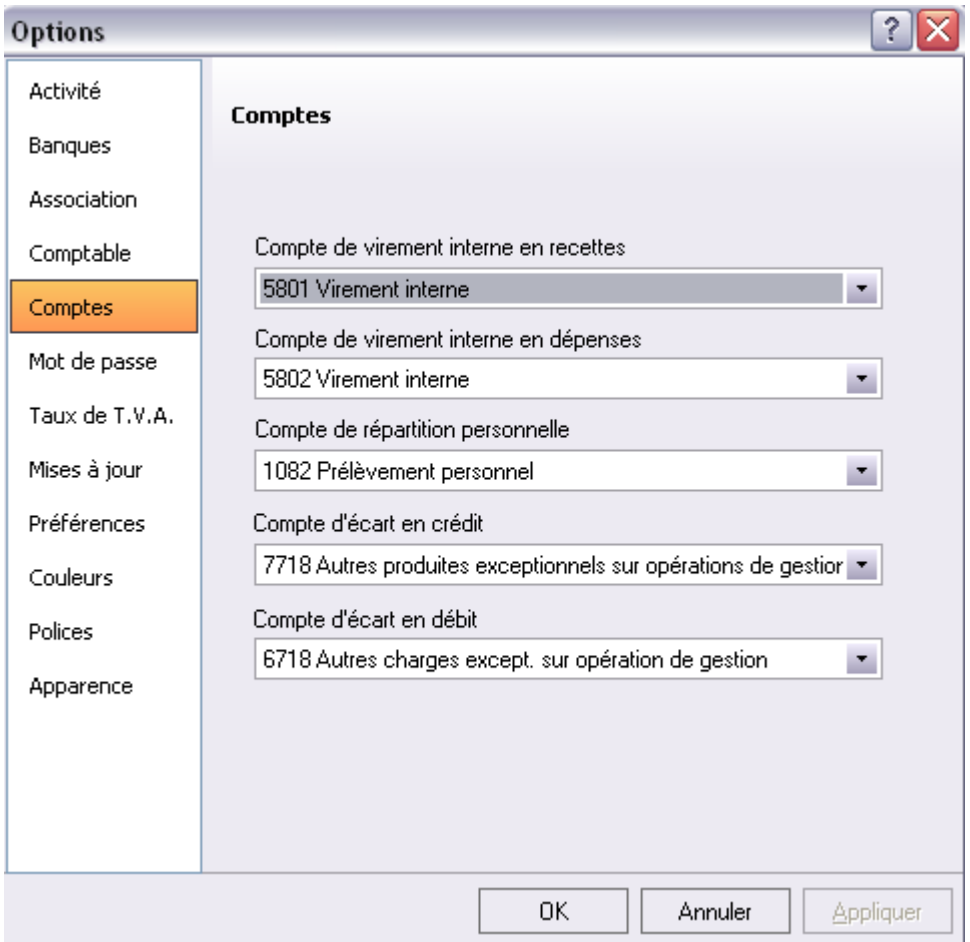

## **Les comptes de trésorerie**

**Avertissement :** ce qui suit concerne aussi l'inscription des recettes. **Si un compte a déjà été utilisé, donc s'il y a dépôt de recettes ou de dépenses, il sera impossible de le modifier ni de le supprimer** (sauf si vous supprimez toutes les écritures déjà inscrites, suivi d'un « recalcul des cumuls – onglet « outils »)

Lors de la réalisation de l'inscription de votre première dépense, il a fallu choisir un code de trésorerie, vous avez sélectionné sans grande conviction le code « BANQ », en vous disant « on verra bien après… » Mais que veulent dire les autres ? Rassurez-vous, c'est pas fait pour vous, et nous allons les supprimer pour simplifier ; c'est seulement utile pour d'autres professions……..

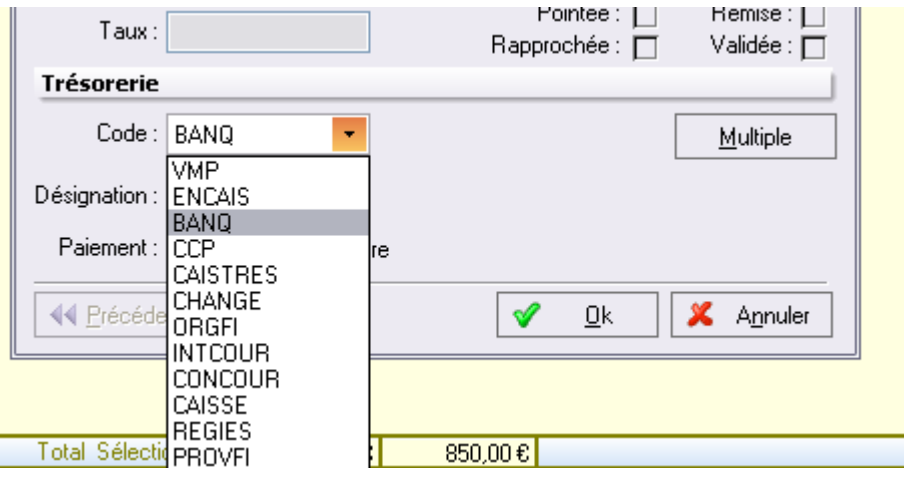

Pour comprendre ce que vous allez faire, le plus simple est de retourner dans HELLODOC. Onglet « cabinet » « paramètres » « banques » qui est vierge si vous êtes un nouvel utilisateur. Clic droit pour ajouter (ou clic sur l'icône non grisée)

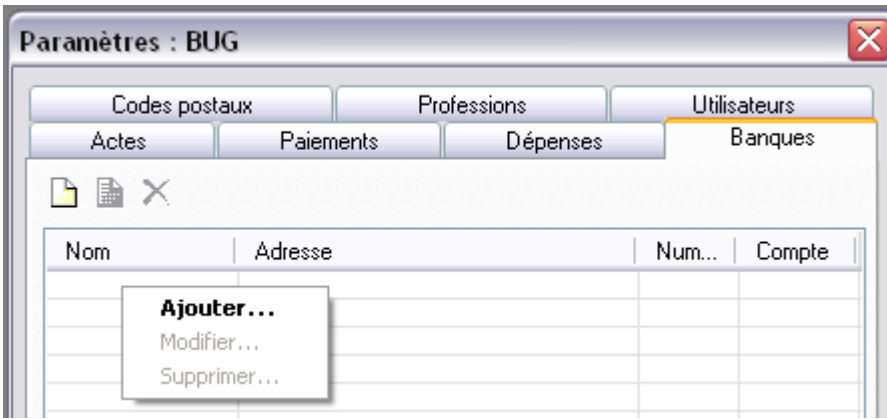

Vous remplissez, et lors du choix du code de comptabilité, **vous avez accès à un extrait du plan comptable qui correspond à tous ces codes barbares**………qui vous sont inutiles

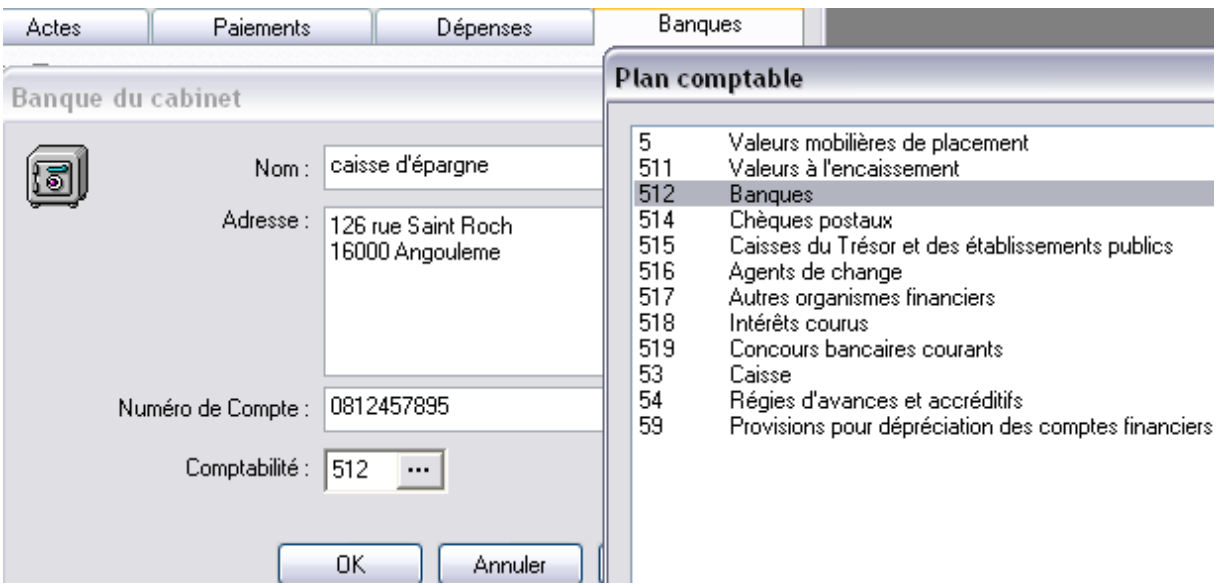

**Et si vous avez plusieurs comptes bancaires** « BANQ », qu'allez-vous faire ? voilà à titre d'exemple ce qui est chez moi…….**il faut un numéro de compte différent par compte bancaire**, si vous ne voulez pas que tout aille s'inscrire au même endroit.

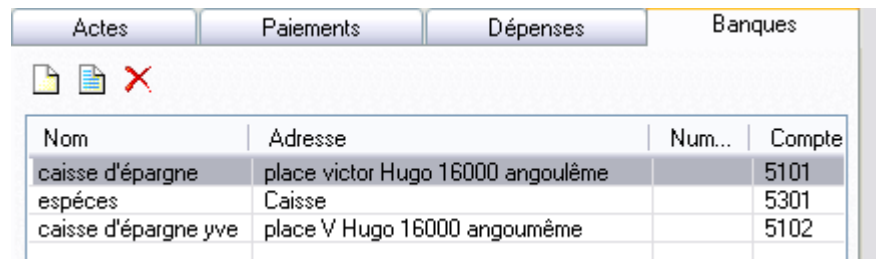

Et pour avoir ces numéros de comptes, **il vous faut allez vous même les inscrire au niveau du plan comptable de « Compta Libérale ».** Un clic sur l'icône « plan comptable », voilà comment se présente la série « 5 » chez moi.

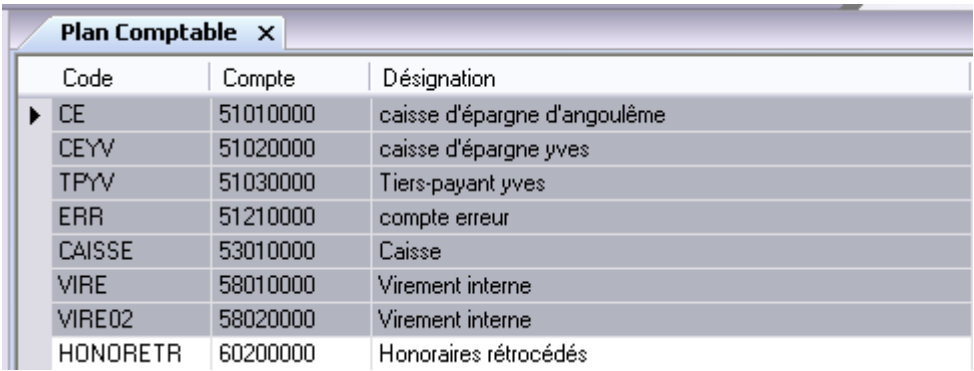

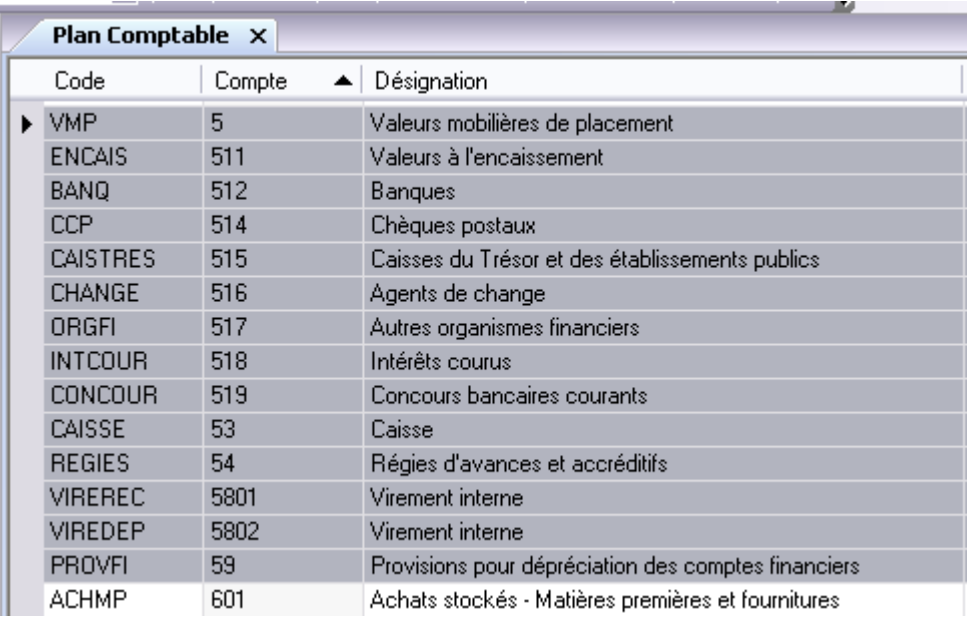

Voilà comme se présente celle proposée par votre logiciel.

**Soyez sans pitié** : clic droit sur une ligne, supprimer….

Et puis, si plus tard vous avez du remords, clic droit et ajouter…. Pour réinscrire.

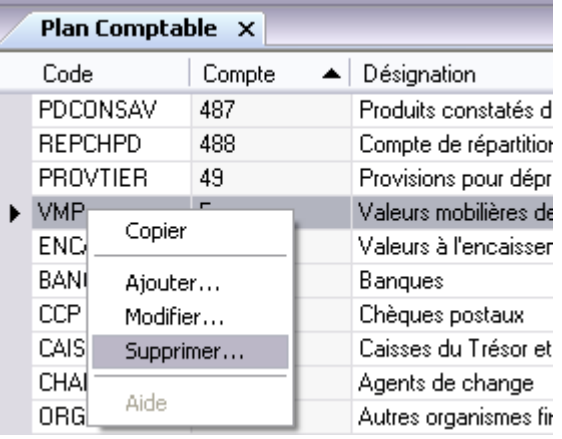

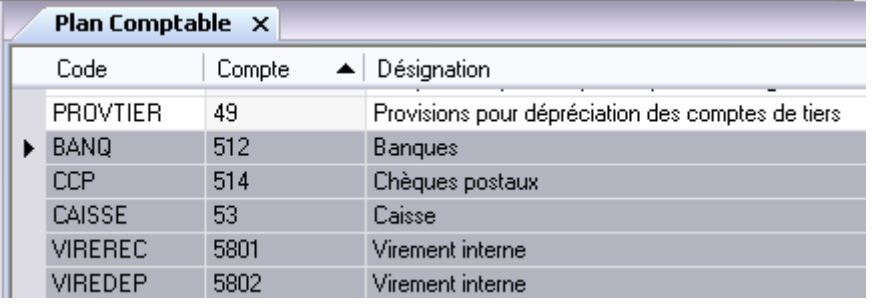

**C'est quand même plus lisible !** et ça vous redonne du baume au cœur.

**Maintenant, vous allez ajouter les comptes « BANQ » dont vous avez réellement besoin :**  clic droit et ajouter…en gardant les mêmes chiffres initiaux, et en différentiant par ajout d'un chiffre supplémentaire

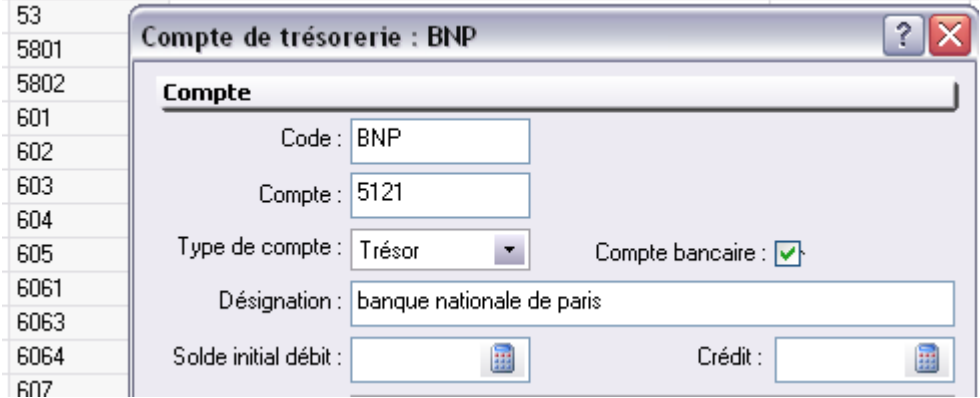

et voilà le résultat…….

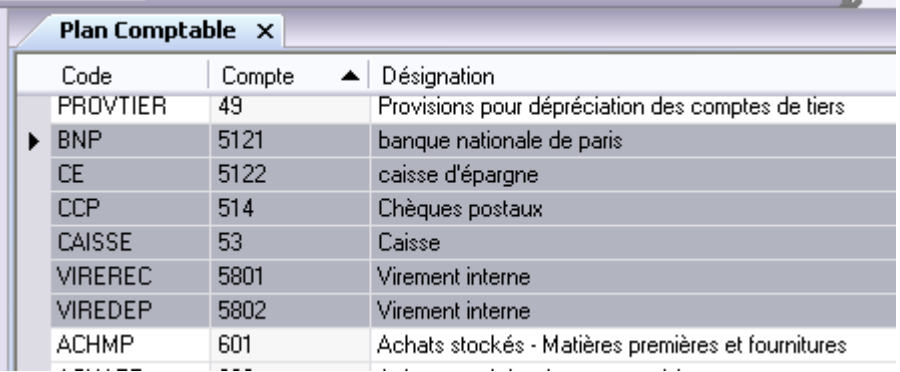

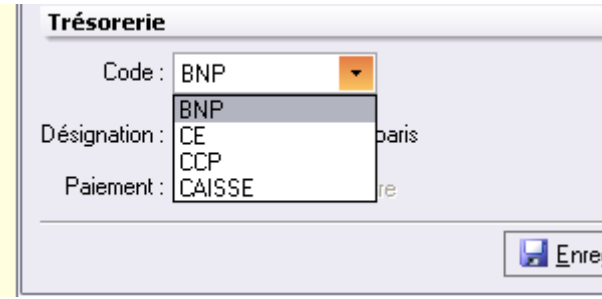

**Lors de l'inscription d'une dépense, le choix devient lisible…**

De même, tout en haut et à droite de la comptabilité, il n'y aura plus que les onglets pour les comptes qui vous sont réellement utiles !

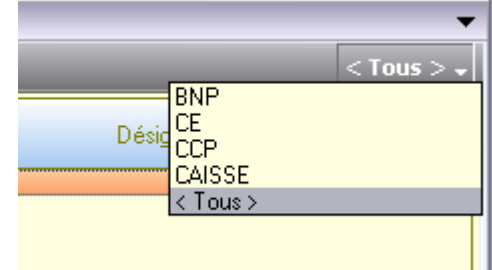

yal